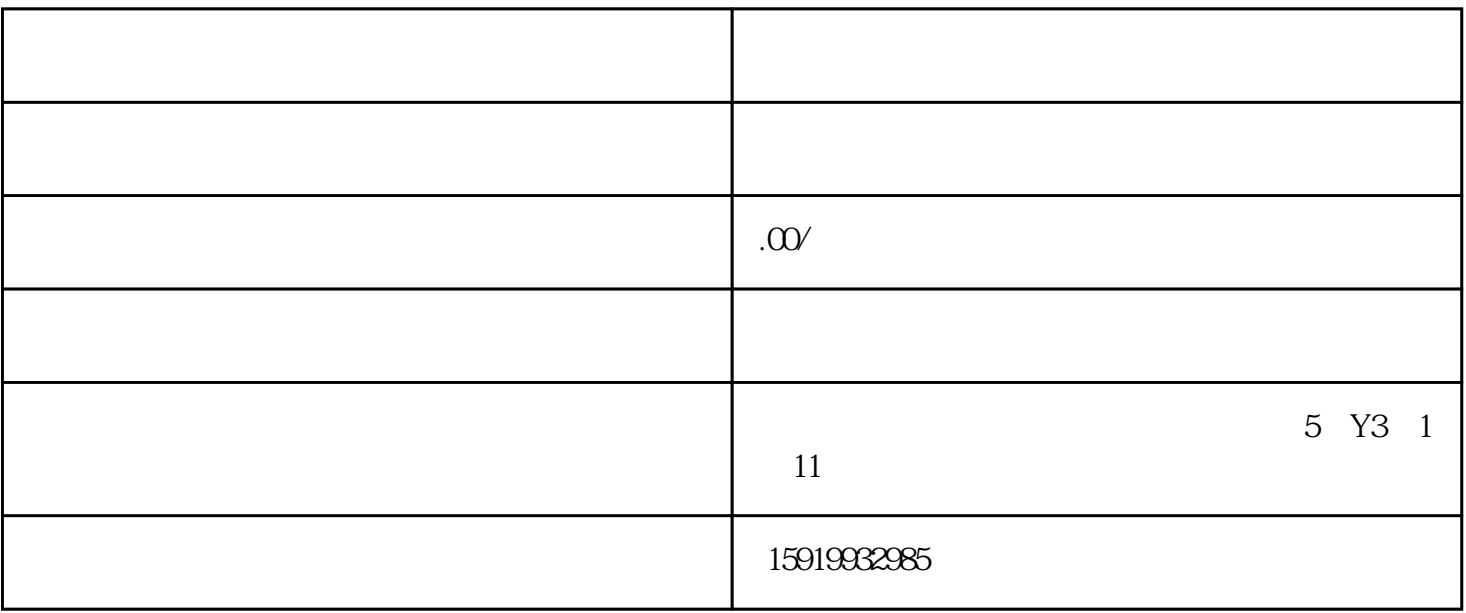

 $1.$ 

3. 进入竞价页面:在百姓网首页上方导航栏中找到"推广"选项,鼠标悬停后选择"标王竞价"。

 $4.$ 

 $2.$ 

 $5\,$ 

 $7.$ 

 $6.$ 

 $r$ ahiming  $r$ ahiming  $r$ 

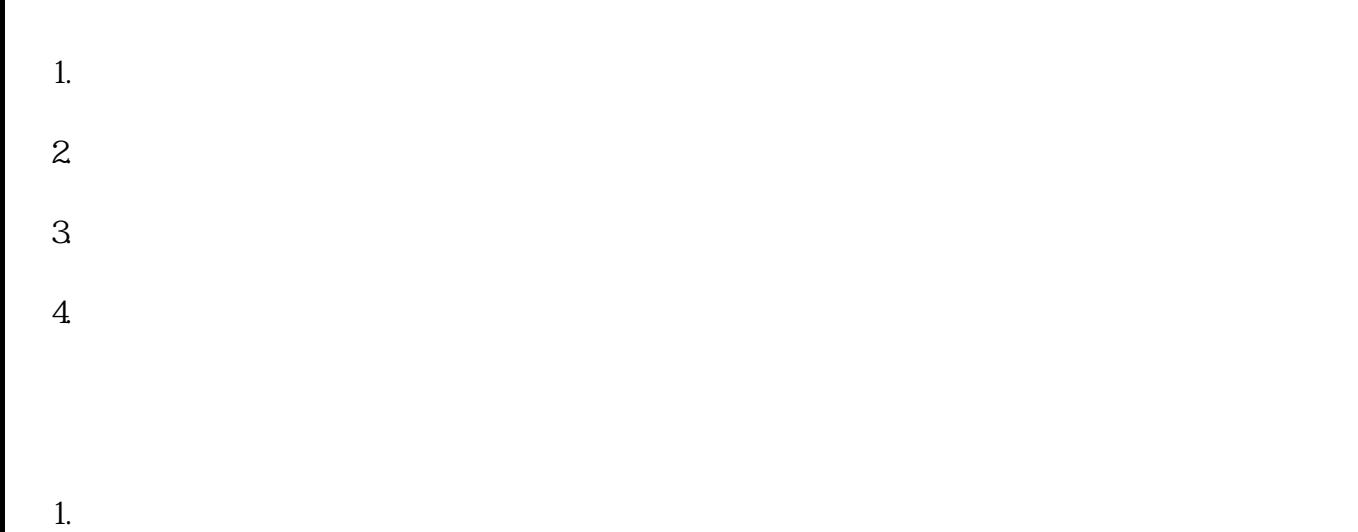

- $2.$
- $3.$
- $4.$